# Série Poly Sync 20/Sync 20+ Viva-voz com bluetooth

Guia do usuário

## Sumário

```
Configuração inicial 3
Controles e luzes de status 4
  LEDs 5
  Mantenha sua segurança 5
  Adaptador Bluetooth USB (somente modelo de adaptador) 5
Montagem 6
  Configuração móvel 6
  Configuração do cabo 6
  Configuração do adaptador USB (somente modelos BT600) 6
  Configurar adaptador USB 7
Carregar 8
  Verificar o status da bateria 8
  Carregar 8
  Carregar o seu telefone celular 8
Carregar software 9
  Atualizar firmware 9
Uso diário 10
  Ligado 10
  Atender ou encerrar uma chamada 10
  Iniciar Microsoft Teams (somente modelos Teams) 10
  Ativar/desativar interrupção do som 10
  Volume 10
  Assistente de voz (recurso de smartphone) 10
  Personalizar o viva-voz 10
Mais recursos 11
  Prender o cordão 11
Solução de problemas 12
Conteúdo da caixa 13
Suporte 14
```
# <span id="page-2-0"></span>Configuração inicial

**Importante:** o viva-voz é fornecido de fábrica no modo de Sono profundo para conservar a bateria. Ative o viva-voz conectando o cabo USB a uma fonte de alimentação antes do primeiro uso.

**1** Conecte o cabo USB do viva-voz a um carregador de parede ou computador. Quando o viva-voz está ativado, a barra de LED acende.

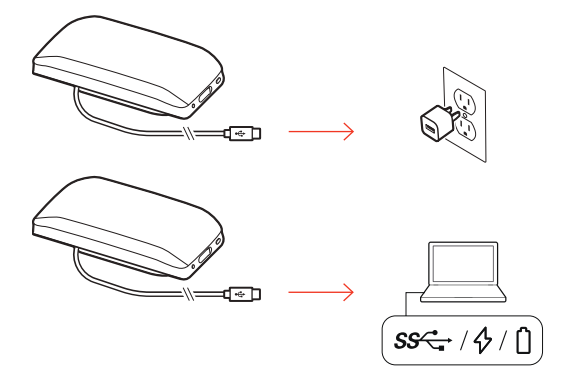

**2** Conecte ou emparelhe seu viva-voz para receber chamadas ou transmitir mídia.

# <span id="page-3-0"></span>Controles e luzes de status

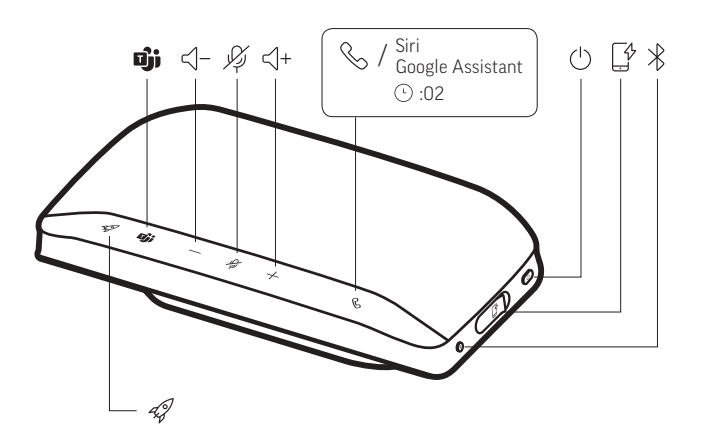

Viva-voz portátil com conectividade móvel e com fio.

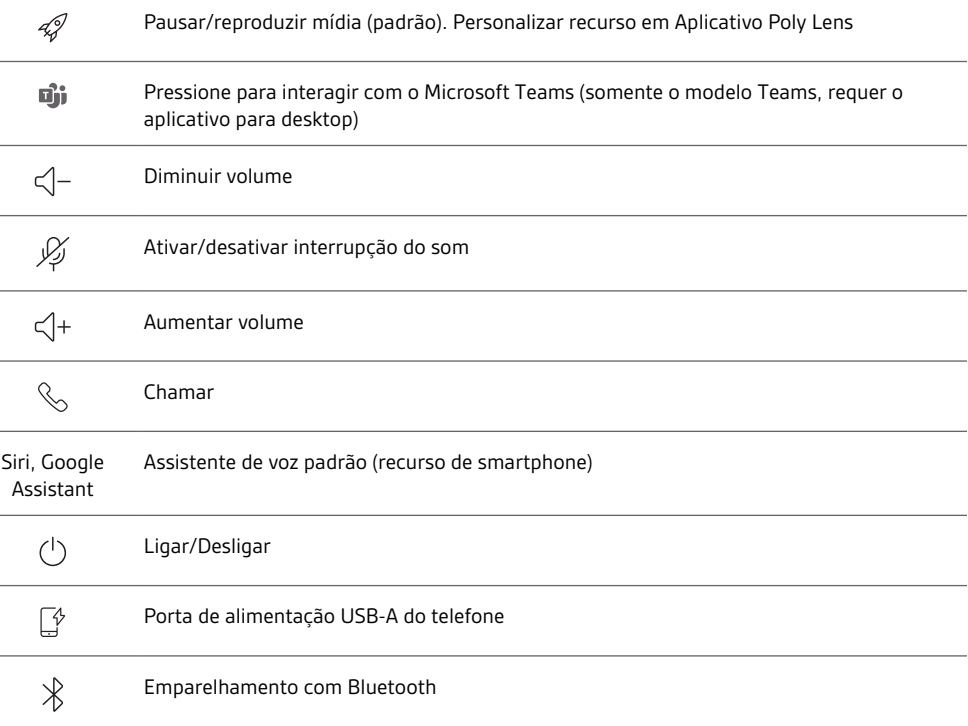

#### <span id="page-4-0"></span>LEDs

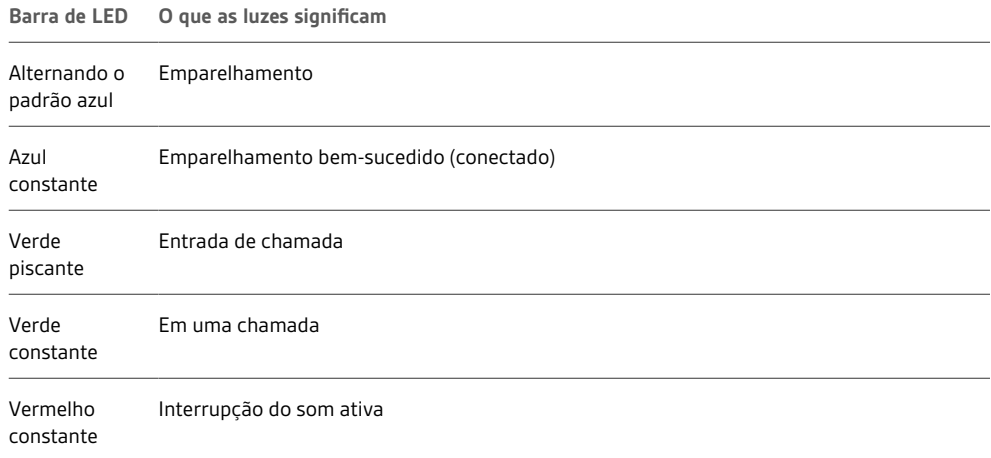

**NOTA:** *Os LEDs não acendem no modo de espera.*

#### Mantenha sua segurança

Leia o guia de segurança para obter informações importantes sobre segurança, carregamento, bateria e de regulamentação antes de usar o seu novo viva-voz.

Adaptador Bluetooth USB (somente modelo de adaptador)

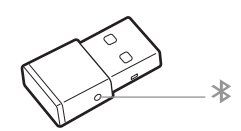

**NOTA:** *O design do adaptador pode variar*

#### **Padrão LEDs**

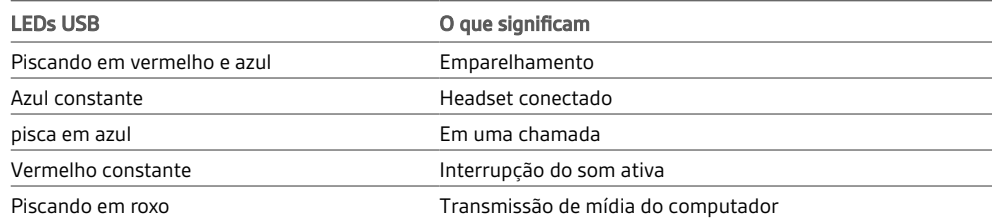

#### **LEDs quando o Microsoft Teams\* é detectado**

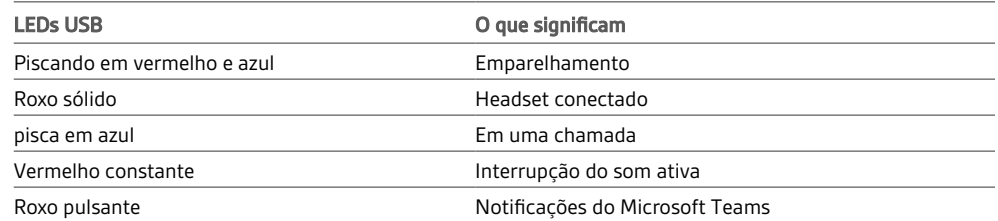

**NOTA:** *\*Requer o aplicativo Microsoft Teams*

### <span id="page-5-0"></span>Montagem

#### Configuração móvel

1 Com o viva-voz ligado, pressione o botão Bluetooth  $\frac{1}{2}$  por 2 segundos. Você ouvirá "Emparelhamento" e o LED piscará em um padrão alternado de azul.

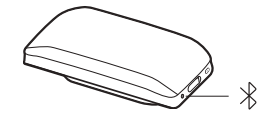

- **2** Ative o Bluetooth em seu celular e configure-o para buscar novos dispositivos. Selecionar "Poly Sync 20."
- **3** O emparelhamento estará concluído quando você ouvir "emparelhamento bem-sucedido" e o LED piscar em azul.

#### Configuração do cabo

Conecte o cabo USB do viva-voz a uma porta USB disponível no computador.

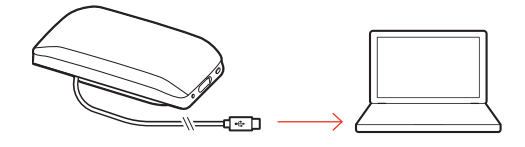

**NOTA:** *No modo com fio, o viva-voz liga sem o uso do botão de energia.*

Seu adaptador USB Bluetooth vem pré-emparelhado com o viva-voz.

Configuração do adaptador USB (somente modelos BT600)

**1** Ative o viva-voz e insira o adaptador Bluetooth USB no computador.

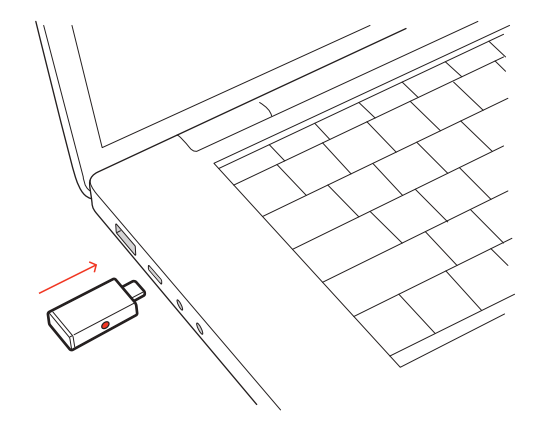

**2** A conexão estará concluída quando você ouvir "PC conectado" e o adaptador USB ficar aceso. **NOTA:** *O design do adaptador pode variar.*

#### **Emparelhe o adaptador USB novamente**

Seu adaptador USB vem pré-emparelhado com o viva-voz. No caso em que o adaptador está desconectado ou foi comprado separadamente, será necessário emparelhar manualmente o adaptador com o viva-voz.

- **1** Insira o adaptador Bluetooth USB em seu notebook ou computador e aguarde o reconhecimento.
- **2** Coloque o viva-voz no modo de emparelhamento pressionando o botão Bluetooth por 2 segundos. Você ouvirá "Emparelhamento" e o a barra de LED piscará em um padrão alternado de azul.

<span id="page-6-0"></span>**3** Coloque o adaptador no modo de emparelhamento segurando o botão emparelhar recuado com uma caneta ou um clipe de papel até que o adaptador pisque em vermelho e azul.

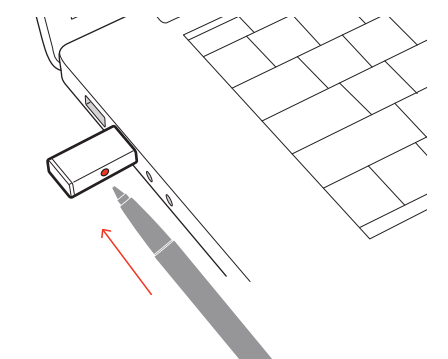

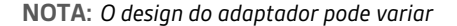

O emparelhamento estará concluído quando você ouvir "Emparelhamento bem-sucedido, PC conectado" e o LED do adaptador ficar aceso.

Configurar adaptador USB

Seu adaptador Bluetooth USB de alta fidelidade já vem preparado para receber chamadas. Se desejar ouvir música, você precisará configurar seu adaptador Bluetooth USB.

#### **Windows**

- **1** Para configurar seu adaptador Bluetooth USB para reproduzir música, abra Menu Iniciar > Painel de Controle > Som > guia Reprodução. Selecione **Plantronics BT600** como o Dispositivo padrão e clique em OK.
- **2** Para fazer uma pausa na música ao fazer ou receber chamadas, vá para Menu Iniciar > Painel de controle > Som > guia Comunicações e selecione o parâmetro desejado. Mac
- **1** Para configurar o adaptador Bluetooth USB, vá para menu Apple > Preferências do sistema > Som. Nas guias de entrada e saída, selecione **Plantronics BT600**.

## <span id="page-7-0"></span>Carregar

#### Verificar o status da bateria

Para verificar o status da bateria:

- Com o viva-voz inativo, toque no botão de energia para ouvir o status da bateria
- Com o viva-voz inativo, toque em qualquer botão para visualizar a barra de LED

#### **LEDs de status da bateria**

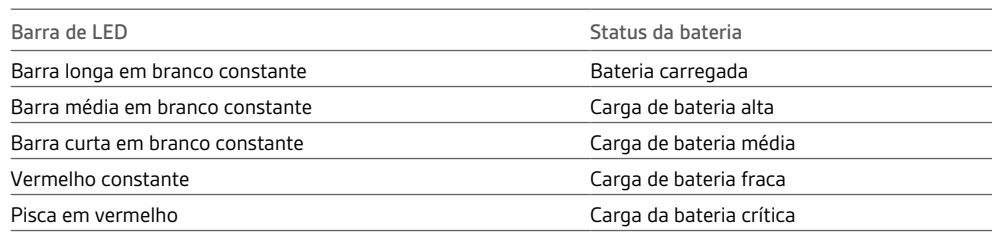

**NOTA:** *Os LEDs não acendem no modo de espera.*

#### **Carregar**

Carregue o viva-voz via USB usando o computador ou um carregador de parede (não fornecido). A barra de LED pisca durante a carga e acende em branco quando o aparelho está totalmente carregado. Concede 4 horas para a carga completa.

**NOTA:** *Para um carregamento mais rápido, conecte a um carregador de parede ou à porta USB de carregamento rápido do seu computador, se disponível.*

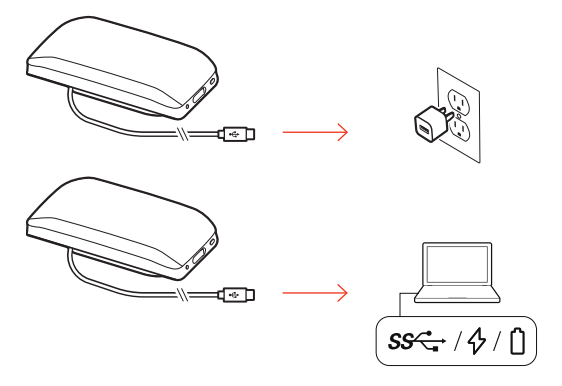

#### Carregar o seu telefone celular

Com o viva-voz ligado, carregue o telefone conectando o cabo de carregamento do telefone à porta USB-A do viva-voz (cabo não fornecido).

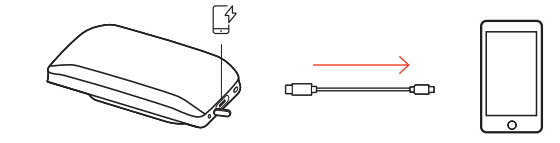

**NOTA:** *O nível da bateria do viva-voz deve ser médio ou superior.*

**NOTA:** *A conexão fornece apenas energia.*

## <span id="page-8-0"></span>Carregar software

Personalize o comportamento do dispositivo por meio de configurações avançadas e opções com Aplicativo Poly Lens. Download: [poly.com/lens.](http://www.poly.com/lens)

Mantenha o firmware atualizado para melhorar o desempenho e adicionar novos recursos a seu dispositivo Poly. Atualizar firmware

Atualize o firmware utilizando o computador com Aplicativo Poly Lens. Baixe em [poly.com/lens.](http://www.poly.com/lens)

Enquanto o firmware atualiza:

- Não use seu dispositivo Poly até que a atualização tenha sido concluída.
- Desconecte seu dispositivo Poly de outros dispositivos emparelhados como telefones, tablets e computadores.
- Não inicie uma segunda atualização de um segundo dispositivo.
- Não transmitir mídia.
- Não atenda nem realize uma chamada.

# <span id="page-9-0"></span>Uso diário

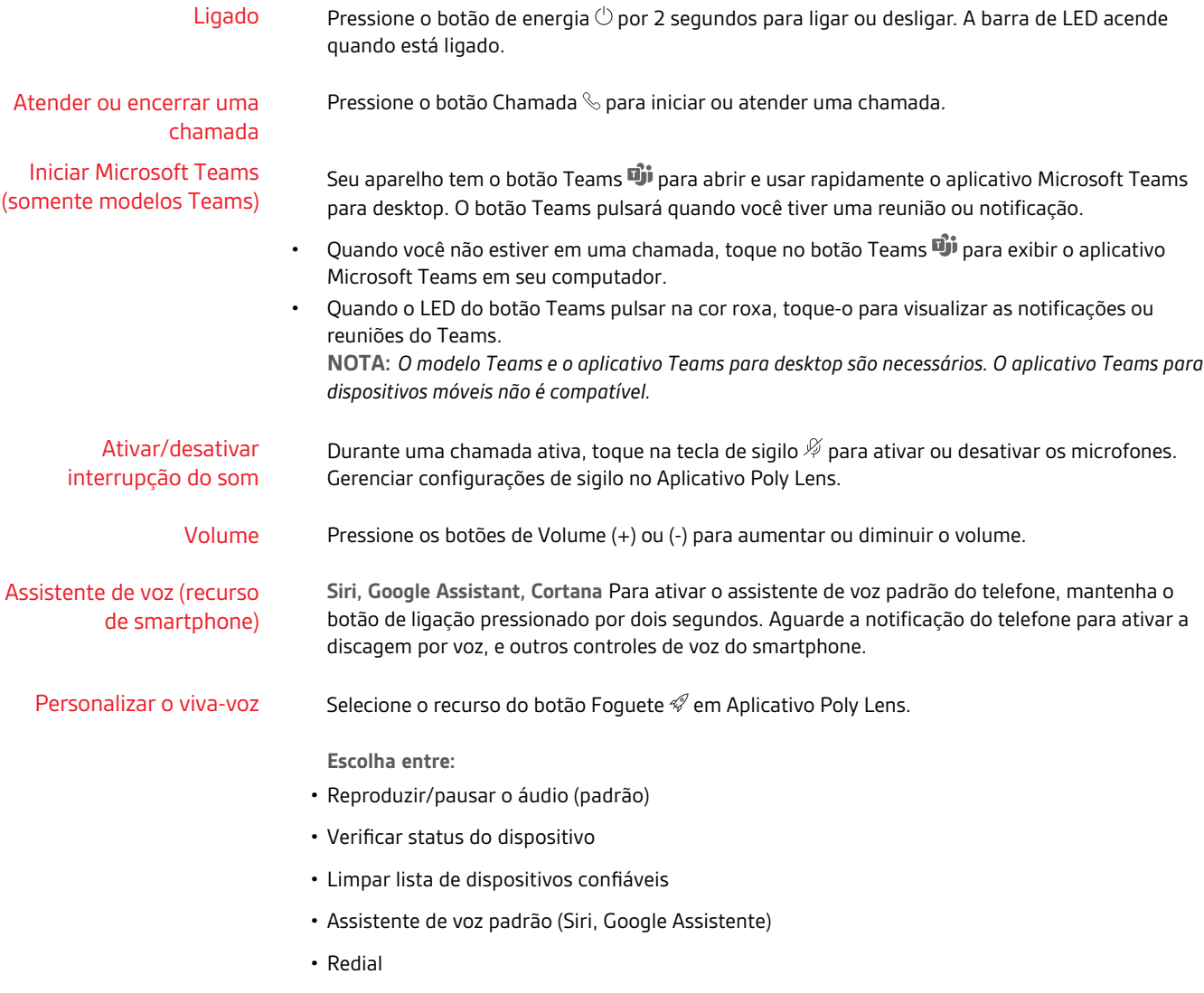

• Colocar em espera/retomar uma chamada

## <span id="page-10-0"></span>Mais recursos

Prender o cordão

Use o cordão para carregar o viva-voz no pulso.

O encaixe do cordão está localizado na lateral do viva-voz. **NOTA:** *O cordão está incluso na caixa.*

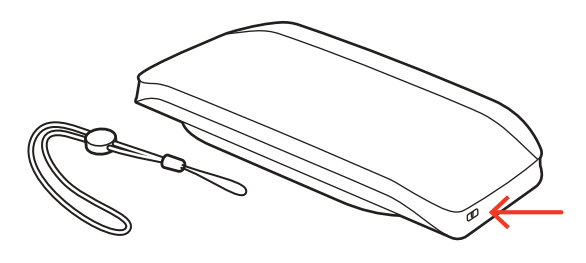

**1** Insira o laço em um lado do encaixe e empurre-o para o outro lado.

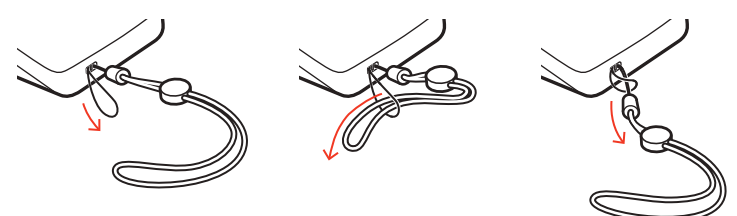

**2** Passe o cordão pelo laço e puxe-o para prender.

# <span id="page-11-0"></span>Solução de problemas

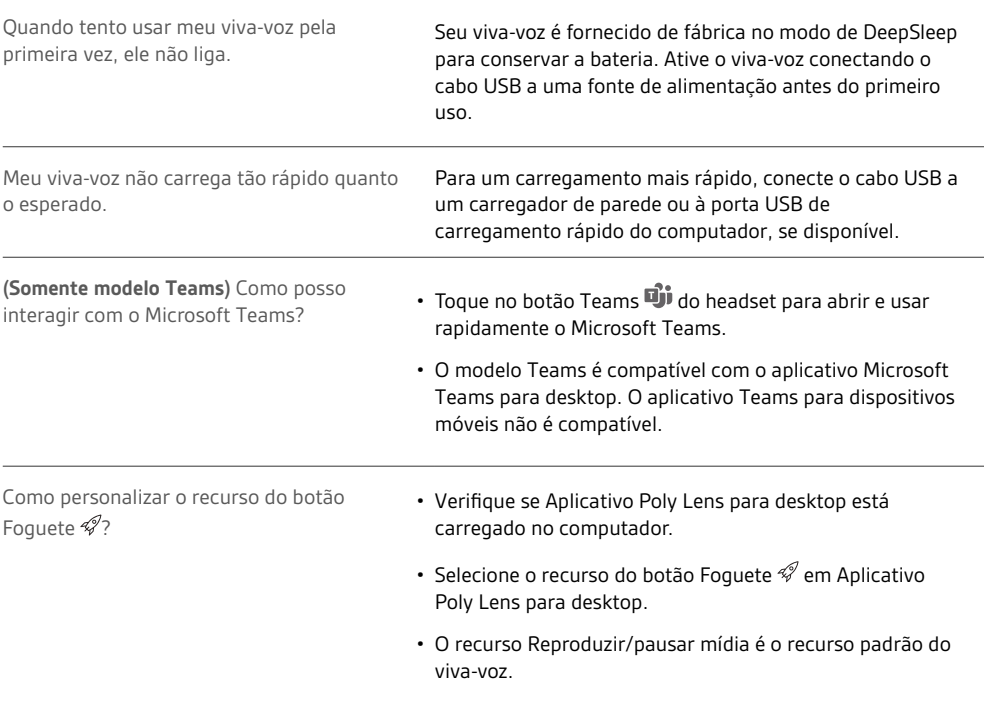

# <span id="page-12-0"></span>Conteúdo da caixa

Þ ┨╼ ://:  $\boxed{0}$ 

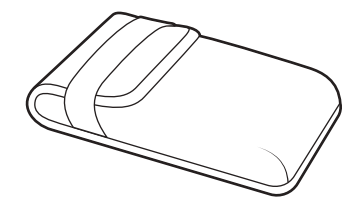

Os conteúdos podem variam de acordo com o produto.

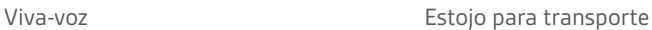

 $\ast$ 

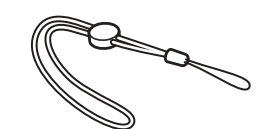

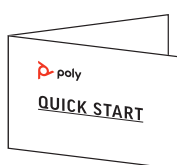

Adaptador USB Bluetooth (somente Poly Sync 20+) Cordão Guia de Início Rápido

### <span id="page-13-0"></span>Suporte

#### **NEED MORE HELP?**

#### **[poly.com/support](https://www.poly.com/support)**

**Manufacturer: Plantronics, Inc. Plantronics B.V.** 345 Encinal Street Santa Cruz, CA 95060 United States Scorpius 171 2132 LR Hoofddorp Netherlands

© 2021 Plantronics, Inc. Todos os direitos reservados. Poly, o design do propulsor e o logotipo da Poly são marcas comerciais da Plantronics, Inc. Bluetooth é uma marca registrada do Bluetooth SIG, Inc. e qualquer uso pela Plantronics, Inc. está sujeito a licença. Todas as outras marcas comerciais pertencem a seus respectivos proprietários. Fabricado pela Plantronics, Inc.

Model ID: SY20/SY20-M USB-A/USB-C (may be followed by /BT600 or /BT600C). System: Poly Sync 20 has a SY20/SY20-M speakerphone. Poly Sync 20+ has a SY20/SY20-M speakerphone and a BT600 or BT600C adapter.

218453-23 04.21